# Bedienungsanleitung für den C-Mount-Adapter mit schwacher Vergrößerung U-TV0.5XC-3

Der U-TV0.5XC-3 ist ein C-Mount-Videoadapter mit schwacher Vergrößerung, der Weitwinkelaufnahmen mit digitalen bildgebenden Einrichtungen, beispielsweise einer digitalen Videokamera, ermöglicht. Die Ausstattung mit einer telezentrischen Optik trägt dazu bei, Beleuchtungsdefizite an den Sehfeldrändern zu verhindern. Außerdem wurde die Transmission im Infrarotbereich auf 1.000 nm erhöht.

## **Systemüberblick**

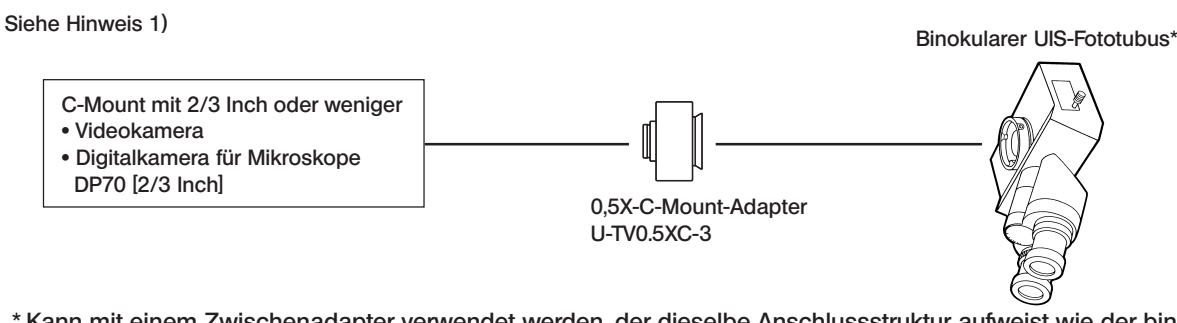

 \* Kann mit einem Zwischenadapter verwendet werden, der dieselbe Anschlussstruktur aufweist wie der binokulare UIS-Fototubus und der Fototubus.

## (U-TR30-2, U-TR30NIR, U-SWTR-3, U-DPT (Ausgang B), U-MPH usw.)

## Hinweis 1) Einschränkungen in Bezug auf die Videokamera

- · Eine Videokamera, deren C-Mount versenkt ist, kann nicht verwendet werden.
- · Die Videokamera kann die Bedienung des Mikroskops behindern, wenn ihr seitlicher Abstand von der Lichtachse mehr als 68 mm beträgt.
- · Wird eine Videokamera mit einem größeren als dem vorgegebenen CCD verwendet, können die Bildränder dunkel oder das Bild teilweise abgeschnitten erscheinen.
- · Bei hoher Empfindlichkeit der Videokamera oder fehlender automatischer Helligkeitssteuerung kann das Monitorbild weißlich erscheinen. In diesem Fall die Helligkeit des Mikroskops entsprechend herunterregulieren.
- Hinweis 2) Entsorgung des Adapters. Die örtlich geltenden gesetzlichen Bestimmungen und Vorschriften prüfen und beachten.

## 2 Montage

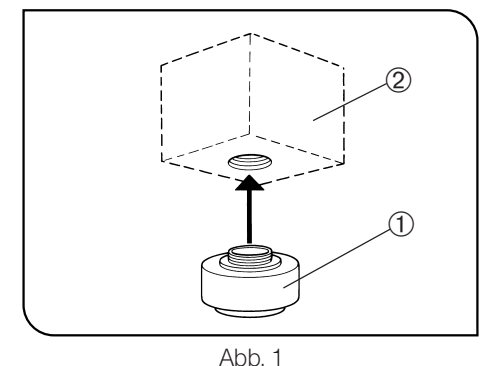

1. Den C-Mount-Adapter ① fest an die C-Mount-Videokamera ② anschrauben. (Abb. 1)

- 2. Die Fototubus-Feststellschraube 3 mit dem Sechskant-Schraubendreher, der mit dem Mikroskop geliefert wurde, lösen und die Aufnahme 4 des C-Mount-Adapters in die Fototubusaufnahme ƒ des binokularen Fototubus einsetzen. (Abb. 2)
- #Für eine einfache Konfokalitätseinstellung den C-Mount-Adapter so ausrichten, dass die LOCK- und FOCUS-Schrauben zur Seite zeigen.
- 3. Die Feststellschraube ³ fest anziehen. (Abb. 2)

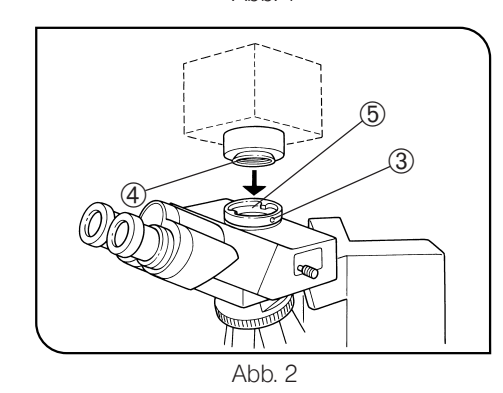

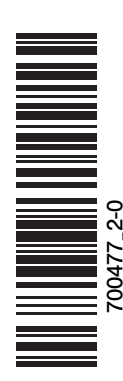

**Bedienung** 

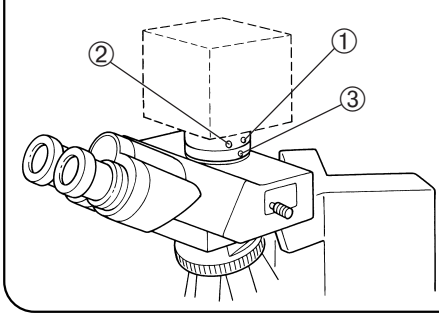

Abb. 3

#### Einstellen des Mikroskops

- 1. Die Mikroskopbeleuchtung einschalten und die erforderlichen Einstellungen vornehmen, um das Mikroskop in den betriebsbereiten Zustand zu versetzen.
- 2. Den binokularen UIS-Fototubus auf den Strahlengang für die Videokamera einstellen.

### Einstellen von Videokamera und Monitor

Die erforderlichen Einstellungen, wie die Farbeinstellung, anhand der Bedienungsanleitungen der Videokamera und des Monitors vornehmen

# Die Mittelpunkte des Okulars und des Monitors stimmen möglicherweise nicht vollständig überein. Dies kommt durch den CCD-Einstellmechanismus der Videokamera zustande und stellt keine Funktionsstörung dar.

Einstellen der Konfokalität zwischen dem mikroskopischen Bild und dem Monitorbild (Abb. 3)

}Für die Konfokalitätseinstellung wird der mit dem Mikroskop gelieferte Sechskant-Schraubendreher benötigt.

# Der Konfokalitätseinstellbereich beträgt ±0,8 mm. Wenn die Einstellung des Adapters nicht ausreicht, auch die Fokussierfunktion der Videokamera einbeziehen.

Falls sich auch dadurch keine Konfokalität erreichen lässt, eine andere Videokamera verwenden.

1. Durch die Okulare blicken und das Objekt scharfstellen.

2. Den Strahlengang für die Videokamera wählen und zum Monitorbild wechseln. 3. Die Konfokalitätseinstellschraube (LOCK) @ mit dem Sechskant-Schraubendreher lösen.

- 4. Das Monitorbild beobachten und gleichzeitig durch langsames Drehen der Konfokalitätseinstellschraube (FOCUS) 2 mit dem Sechskant-Schraubendreher scharfstellen.
- 5. Wenn die Scharfeinstellung erreicht ist, die LOCK-Schraube @ mit dem Sechskant-Schraubendreher anziehen.

## Drehen der Kamera (Abb. 3)

Die Fototubus-Feststellschraube 3 lösen.

Die Videokamera drehen, anschließend die Fototubus-Feststellschraube 3 anziehen.

## 4 Bildaufnahmebereiche

} Die folgenden Diagramme zeigen die Bildaufnahmebereiche, die durch das Sehfeld des Okulars (Sehfeldzahl 22) und das durch den C-Mount-Adapter sichtbare Format des CCDs festgelegt werden.

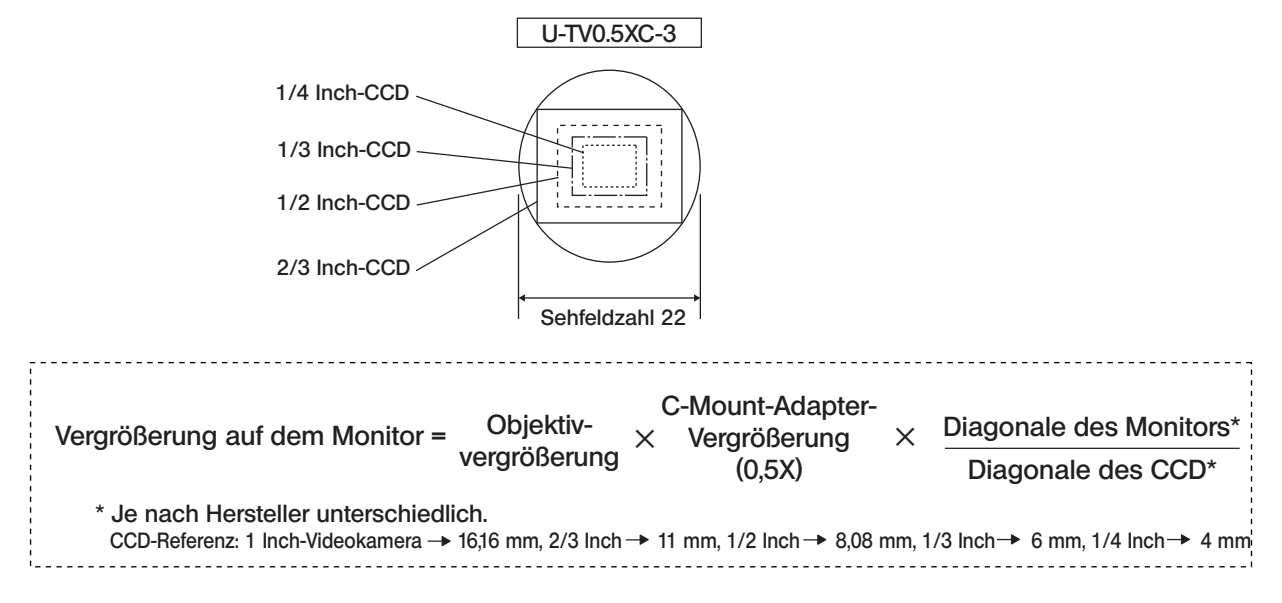

## **EVIDENT CORPORATION**